## **How to use SNMP to achive show env in DGS-3200-24**

For DGS-3200-24 (Build 1.62.B017):

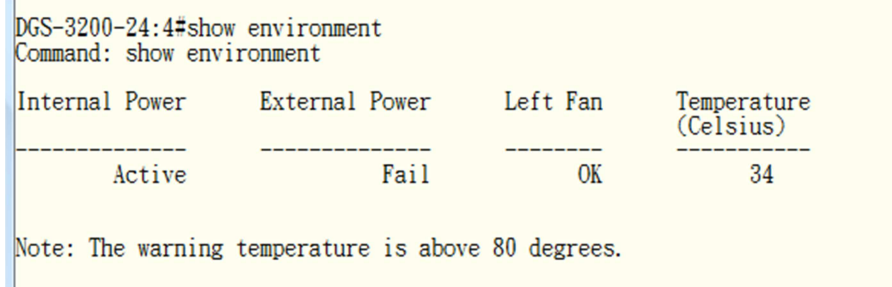

C:\Windows\system32>snmpwalk -v2c -c public 192.168.1.1 1.3.6.1.4.1.171.12.11.1.

## 7.1.3

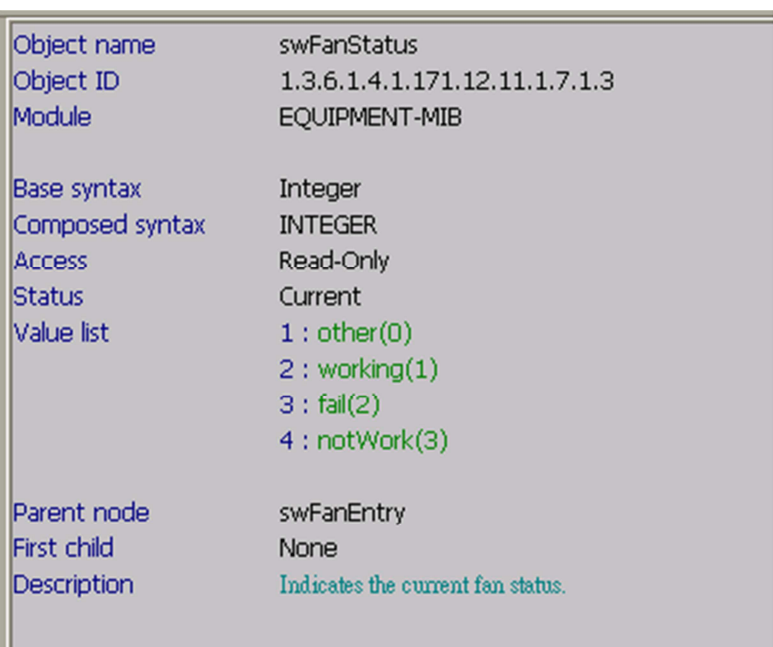

SNMPv2-SMI::enterprises.171.12.11.1.7.1.3.0.1 = INTEGER: 1

C:\Windows\system32>snmpwalk -v2c -c public 192.168.1.1 1.3.6.1.4.1.171.12.11.1.

8.1.2

SNMPv2-SMI::enterprises.171.12.11.1.8.1.2.1 = INTEGER: 35

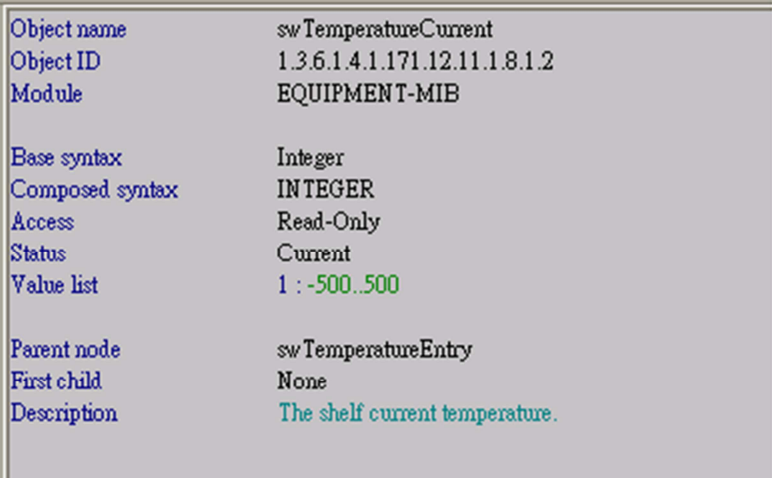

C:\Windows\system32>snmpwalk -v2c -c public 192.168.1.1 1.3.6.1.4.1.171.12.11.1.

8.1.3

H

SNMPv2-SMI::enterprises.171.12.11.1.8.1.3.1 = INTEGER: 80

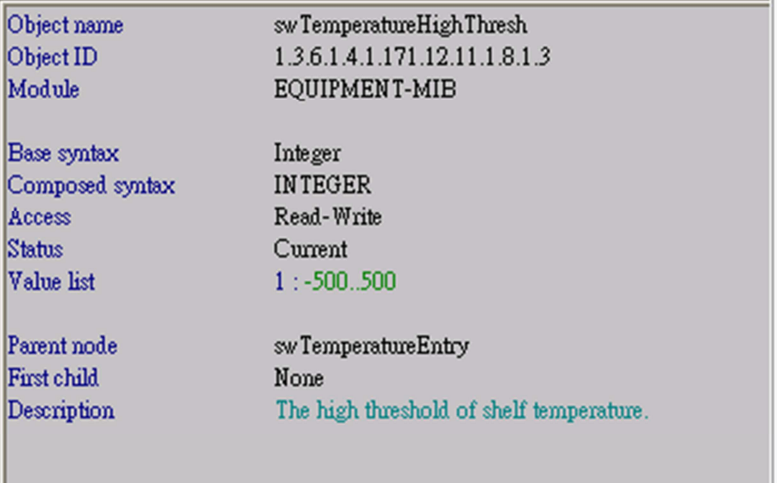

C:\>snmpwalk -v2c -c public 192.168.1.1 1.3.6.1.4.1.171.12.11.1.6.1.3.0.1 SNMPv2-SMI::enterprises.171.12.11.1.6.1.3.0.1 = INTEGER: 3 C:\>snmpwalk -v2c -c public 192.168.1.1 1.3.6.1.4.1.171.12.11.1.6.1.3.0.2 SNMPv2-SMI::enterprises.171.12.11.1.6.1.3.0.2 = INTEGER: 4 the "1" and "2" are power ID, and "1" is "Internal Power","2" is "External Power"

C:\>snmpwalk -v2c -c public 192.168.1.1 1.3.6.1.4.1.171.12.11.1.6.1.3.0.1 SNMPv2-SMI::enterprises.171.12.11.1.6.1.3.0.1 = INTEGER: 3 C: \>snmpwalk -v2c -c public 192.168.1.1 1.3.6.1.4.1.171.12.11.1.6.1.3.0.2 SNMPv2-SMI::enterprises.171.12.11.1.6.1.3.0.2 = INTEGER: 4

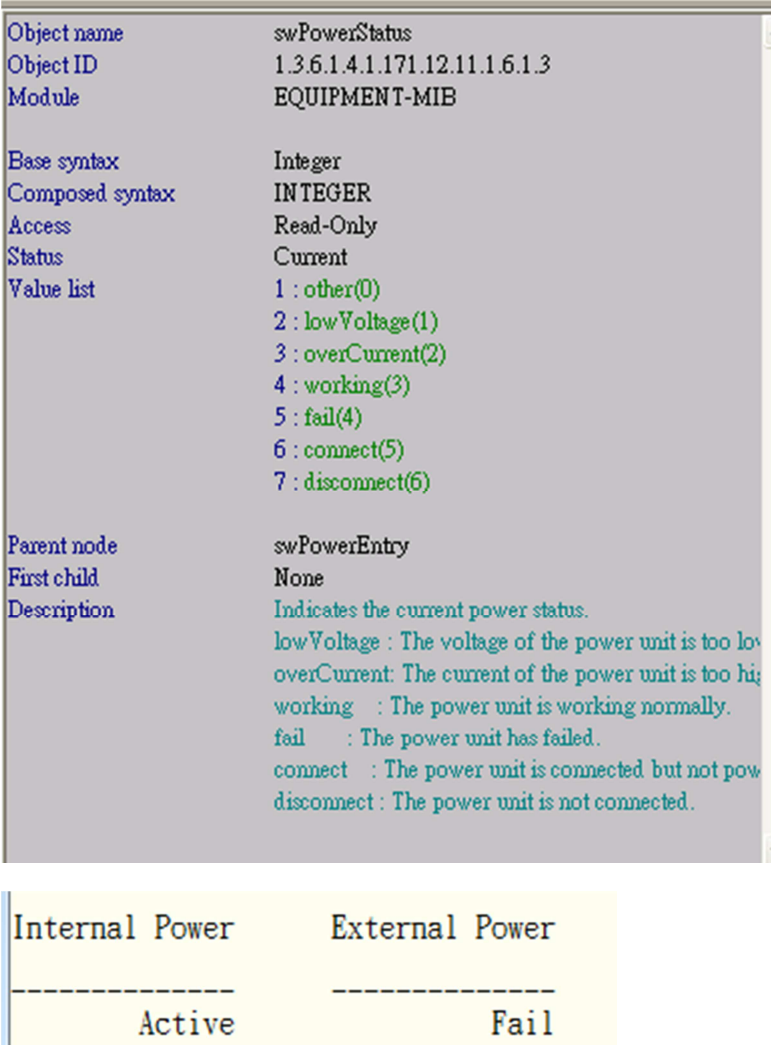

Fail